## Deans - Student Feedback on Teaching Class Summaries and Individual Student Response Reports (only for deans teaching a class)

1. Please log into PAWS.

Use the following toolbar path (<u>not</u> in the Faculty Center).

Navigation: Main Menu > TCNJ Process > Student Records > Course Feedback > Course Feedback Results

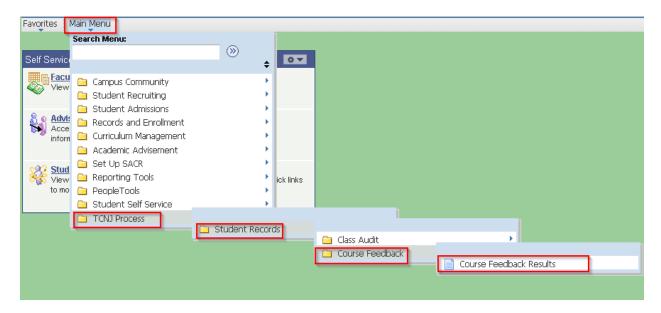

Please note: Classes with fewer than 7 enrolled students did not have student feedback forms generated (Memorandum of Agreement #98). Summaries are not generated for classes with no student responses.

2. The "My Course Feedback" tab is available if you are teaching a class for the term so you may view your individual student response reports and summaries.

The School Course Feedback tab lists all the classes for the term in your school. Click on the "View Class" button to view the class summary for a particular class.

You may use the right and left arrow buttons to page through the other classes in your school or use the "View All" link to display all the classes in your school for the term.

| ou  | rse Feed    | back          | Course Feedba | Feedback      | Shared With Me 🏋 Manage Your S | Shares                 |
|-----|-------------|---------------|---------------|---------------|--------------------------------|------------------------|
| Bok | nool Cou    | rse Feedback: |               |               |                                |                        |
|     |             |               |               |               |                                | First 1-12 of 515 Last |
|     | <u>Term</u> | Subject Area  | Catalog Nbr   | Class Section | Name                           | View Class             |
| 1   | 1134        | ECO           | 102           | 05            | Naples,Michele I               | View Class             |
| 2   | 1134        | ECO           | 102           | H1            | Naples,Michele I               | View Class             |
| 3   | 1134        | ECO           | 210           | 01            | Naples,Michele I               | View Class             |
| 4   | 1148        | ACC           | 201           | 01            | Hughes,Peggy Ann               | View Class             |
| 5   | 1148        | ACC           | 201           | 02            | Breckwoldt,Mark A              | View Class             |
| 6   | 1148        | ACC           | 201           | 03            | Breckwoldt,Mark A              | View Class             |
| 7   | 1148        | ACC           | 201           | 04            | Katsoupas,Dean                 | View Class             |
| 8   | 1148        | ACC           | 201           | 05            | Reilly,Dennis Patrick          | View Class             |
| 9   | 1148        | ACC           | 201           | 06            | Hughes,Peggy Ann               | View Class             |
| 10  | 1148        | ACC           | 202           | 01            | Gulati,Devendra                | View Class             |
| 11  | 1148        | ACC           | 202           | 02            | Gulati,Devendra                | View Class             |
| 12  | 1148        | ACC           | 202           | 03            | Lombardi,Ronald                | View Class             |

3. The "Class Summary" tab shows the summary data for the class. The "completed feedback" ratio notes the number of students who responded compared to the number of students who were enrolled in the class. You may use the "View Individual Results" button to return to the individual student responses.

The Class Summary header includes:

Instructor Name

Class Subject/Number; Class Title; Number of Student Responses/Number of Students Enrolled and the Term

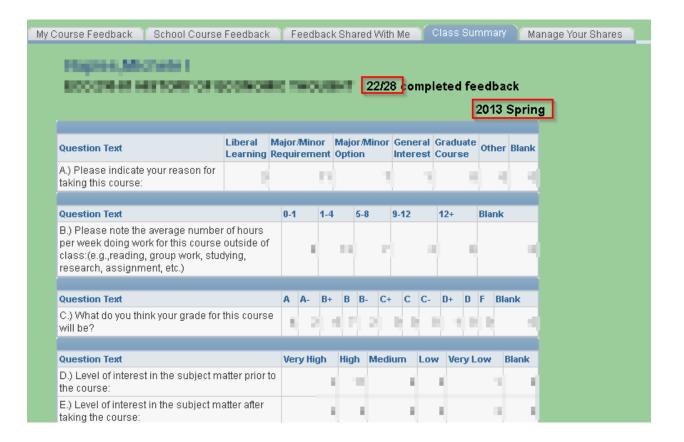

4. You will see the average of the Course Questions along with the average response for each course question.

Course Question Summary

| course Question Summary |                                                                                                    |          |   |   |          |   |   |   |            |            |     |
|-------------------------|----------------------------------------------------------------------------------------------------|----------|---|---|----------|---|---|---|------------|------------|-----|
| Question<br>Number      | Question Text.                                                                                                    | <u>5</u> | 4 |   | <u>3</u> | 2 |   | 1 | <u>N/A</u> | <u>AVG</u> | 1   |
| 22                      | The course materials were well prepared and carefully explained.                                                           |          |   |   |          |   | į |   |            |            |     |
| 23                      | 2.) Assignments added to my understanding of the course.                                                                   |          |   |   |          |   | 1 |   |            |            | 100 |
| 24                      | Where relevant, collaborative work with classmates added to my understanding of the course.                                |          |   | 1 |          |   |   |   |            |            | 100 |
| 25                      | Required readings were valuable and enriched my learning experience.                                                       |          |   | ě |          |   |   |   | - 1        |            | 100 |
| 26                      | <ol><li>The examinations or written work in the<br/>course reflected the content and emphasis of the<br/>course.</li></ol> |          |   |   |          |   |   |   |            |            | -   |
| 27                      | 6.) Methods utilized for evaluating student work were fair and appropriate.                                                |          |   |   |          |   |   |   | - 1        |            | 47  |
| 28                      | 7.) I acquired valuable skills and knowledge in this course.                                                               |          |   | ř |          |   | 9 |   | ı          |            | 500 |
| 29                      | 8.) I found the course intellectually challenging.                                                                         |          |   | H |          |   | ľ |   |            |            |     |
| 30                      | 9.) I increased my ability to analyze and critically evaluate ideas, arguments, and points of view.                        |          |   |   |          |   | ı |   |            |            |     |

5. Continue to scroll to view the average of the Instructor Questions along with the average response for each instructor question.

Instructor Question Summary Question **Question Text.** 5 N/A **AVG** 4 Number 6 1.) The instructor encouraged and motivated me 340 to do my best in this course. 2.) The instructor's teaching style contributed to 400 learning material covered in the course. 3.) The instructor clearly explained the goals and requirements of this course. 4.) The instructor presented background for 14 concepts or skills developed in class. 5.) Where relevant, the instructor presented -038 contrasting points of view on topics. 6.) The instructor provided valuable feedback on 11 240 d н assignments. 7.) The instructor returned assignments in a 400 timely manner. 8.) The instructor was accessible to students н н outside of class time. 9.) The instructor promoted an atmosphere that 14 was conducive to students sharing ideas and ĸ. d b --knowledge. 10.) The instructor used student questions and 15 comments to help students understand course 2.76 я н material. 11.) The instructor was well organized and 2.76 ы н prepared for class. 12.) The instructor communicated enthusiasm for 17 4 ---the subject matter. 13.) The instructor was respectful of differing viewpoints expressed by students. 14.) The instructor was responsive to student needs and concerns. 20 15.) The instructor treated students with respect. 679 a П

21 16.) The instructor challenged me to think.

6. Lastly, you will see the Comments section. Student comments are bolded. You may scroll through the student comments using the right and left arrow buttons or you may use the "View All" link to see all student comments.

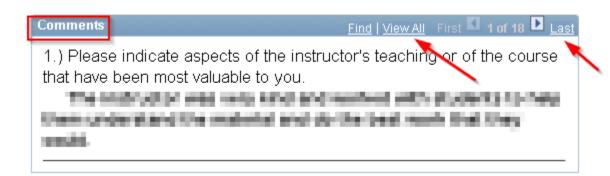

## A. Sharing Course Feedback

As noted in MOA # 98, faculty are allowed access to share their course evaluation data with relevant reappointment and promotions committee members. As such, instructions and PAWS screen shots for this new "sharing" feature are below.

1. To share your course feedback with a committee member, use the "Manage Your Shares" tab.

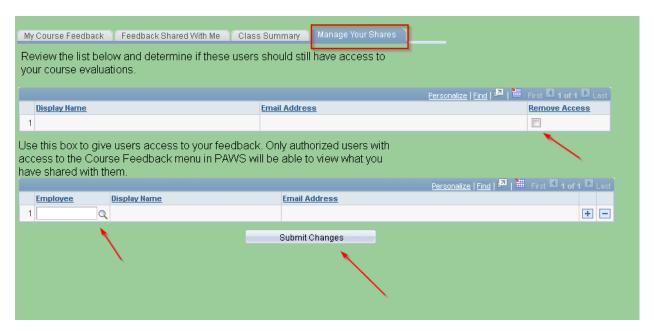

2. Use the magnifying lens to look up the ID of the committee member with whom you wish to share your feedback. Once you check that the name of the committee member is correct, click the "Summit Changes" button.

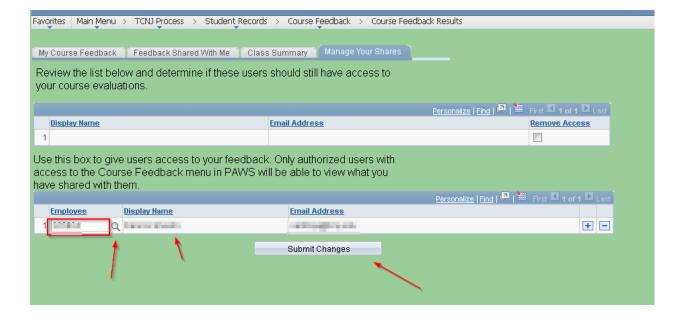

3. Once you click the "Submit Changes" button, the committee member's name and email address will move to the top portion of the page. If you wish to remove the shared access, check the box below "Remove Access" and click the "Submit Changes" button.

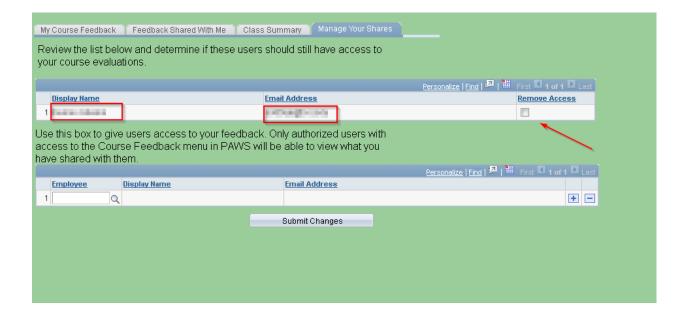

4. The "Feedback Shared With Me" tab displays course feedback data that has been shared with you.

| /ly Cou | ırse Feedb  | ack Feedba   | ck Shared With | Me Class Su   | ummary   Manage Your Shares           |                       |
|---------|-------------|--------------|----------------|---------------|---------------------------------------|-----------------------|
| eedba   | ck Shared   | With Me:     |                |               |                                       |                       |
|         |             |              |                |               | Personalize   Find   View All   🍱   🛗 | First 1-12 of 14 Last |
|         | <u>Term</u> | Subject Area | Catalog Nbr    | Class Section | <u>Name</u>                           | View Class            |
| 1       | 1148        | 196          | 830            | 10            | PROCESSOR                             | View Class            |
| 2       | 1148        | 196          | 100            | E3            | Patrick Discounts                     | View Class            |
| 3       | 1148        | 79           | 600            | 1             | Park Character                        | View Class            |
| 4       | 1148        | PR .         | No.            | NI.           | NUMBER                                | View Class            |
| 5       | 1148        | 100          | and the        | 100           | Dates Deliver                         | View Class            |
| 6       | 1152        | 19           | 19             |               | Patrick Transacts                     | View Class            |
| 7       | 1154        | 19           | 600            | 0.0           | Paint Chemical                        | View Class            |
| 8       | 1154        | 796          | 600            | (2)           | Park Character                        | View Class            |
| 9       | 1154        | PR .         | 100            | e .           | NUMBER                                | View Class            |
| 10      | 1154        | 110          | and the        | 10            | Colors Control of                     | View Class            |
| 11      | 1156        | 19           | 48             |               | Patrick Theoretical                   | View Class            |
| 12      | 1158        | 79           | 100            | 10            | Patric Character                      | View Class            |